# **Detalhes da Versão do PlateSpin Migrate 12.2.2**

Abril de 2018

# $\Box$ MICRO

O PlateSpin Migrate 12.2.2 inclui novos recursos e aprimoramentos e soluciona vários problemas conhecidos anteriores. O pacote de serviço inclui todos os patches e hotfixes lançados desde a versão do PlateSpin Migrate 12.2.1.

A documentação deste produto está disponível nos formatos HTML e PDF no [site de Documentação](https://www.netiq.com/documentation/platespin-migrate-12-2-2)  [do PlateSpin Migrate 12.2.2 na Web](https://www.netiq.com/documentation/platespin-migrate-12-2-2) (https://www.netiq.com/documentation/platespin-migrate-12-2- 2).

Este produto contém utilitários não documentados que o Suporte Técnico pode usar para diagnosticar ou corrigir problemas.

- [Seção 1, "O que há de novo" na página 1](#page-0-0)
- [Seção 2, "Funcionalidade descontinuada" na página 7](#page-6-0)
- [Seção 3, "Problemas conhecidos" na página 7](#page-6-1)
- [Seção 4, "Problemas solucionados" na página 11](#page-10-0)
- [Seção 5, "Instalando ou atualizando o PlateSpin Migrate" na página 16](#page-15-0)
- [Seção 6, "Informações sobre licenciamento" na página 17](#page-16-0)
- [Seção 7, "Versões anteriores" na página 17](#page-16-1)
- [Seção 8, "Contatando a Micro Focus" na página 17](#page-16-2)
- [Seção 9, "Informações Legais" na página 17](#page-16-3)

# <span id="page-0-0"></span>**1 O que há de novo**

O PlateSpin Migrate 12.2.2 inclui vários recursos novos e aprimoramentos.

Muitas destas melhorias foram feitas como resposta direta a sugestões de nossos consumidores. Agradecemos seu tempo e opiniões valiosas. Esperamos que você continue a nos ajudar para que nossos produtos atendam às suas necessidades. É possível publicar comentários no [fórum do](https://forums.novell.com/forumdisplay.php/1337-Platespin-Migrate)  [PlateSpin Migrate](https://forums.novell.com/forumdisplay.php/1337-Platespin-Migrate) (https://forums.novell.com/forumdisplay.php/1337-Platespin-Migrate), nos Fóruns da Micro Focus, nossa comunidade online que também inclui informações do produto, blogs e links para recursos úteis.

- [Seção 1.1, "Software do servidor do PlateSpin Migrate" na página](#page-1-0) 2
- [Seção 1.2, "Software do cliente do PlateSpin Migrate" na página 3](#page-2-0)
- [Seção 1.3, "Imagens do PlateSpin Migrate no Azure" na página 3](#page-2-1)
- [Seção 1.4, "Configurações suportadas" na página 3](#page-2-2)
- [Seção 1.5, "ISO do PlateSpin" na página 6](#page-5-0)
- [Seção 1.6, "Parâmetros de configuração do PlateSpin" na página 6](#page-5-1)
- [Seção 1.7, "Segurança" na página 6](#page-5-2)

# <span id="page-1-0"></span>**1.1 Software do servidor do PlateSpin Migrate**

O PlateSpin Migrate 12.2.2 fornece as seguintes melhorias para componentes de host de Servidor do PlateSpin Migrate. Para obter mais informações, consulte "Requisitos do sistema para o servidor do PlateSpin" no *Guia de Instalação e Upgrade*.

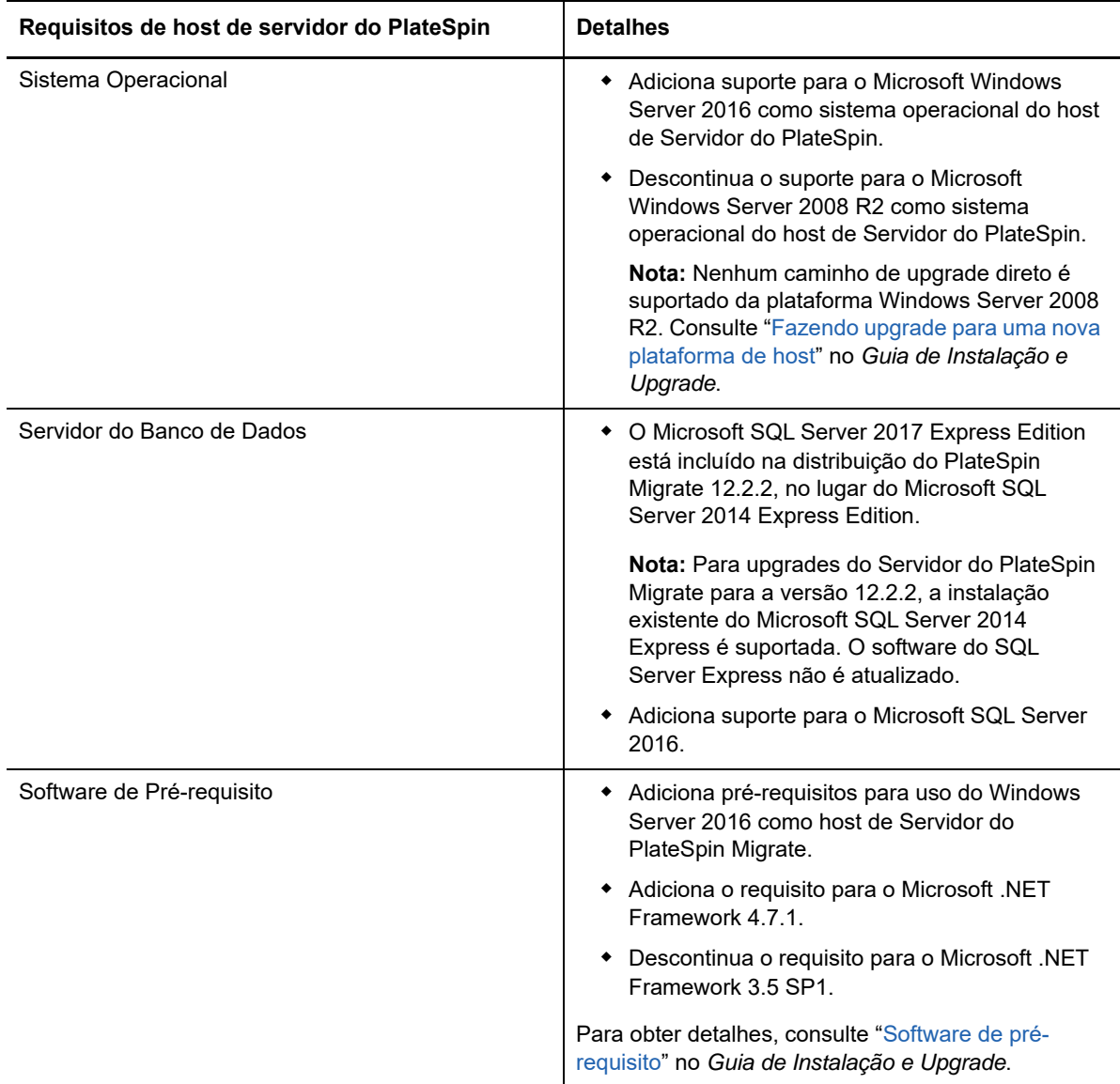

# <span id="page-2-0"></span>**1.2 Software do cliente do PlateSpin Migrate**

O PlateSpin Migrate 12.2.2 fornece as seguintes melhorias para componentes de host de Cliente do PlateSpin Migrate. Para obter mais informações, consulte "Requisitos do sistema para o cliente do PlateSpin Migrate" no *Guia de Instalação e Upgrade*.

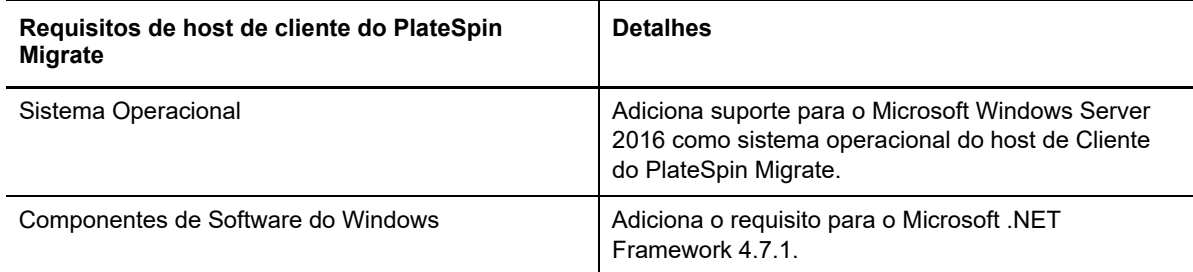

### <span id="page-2-1"></span>**1.3 Imagens do PlateSpin Migrate no Azure**

O PlateSpin Migrate 12.2.2 fornece as seguintes melhorias para imagens do PlateSpin Migrate no Azure Marketplace e no Azure China Marketplace.

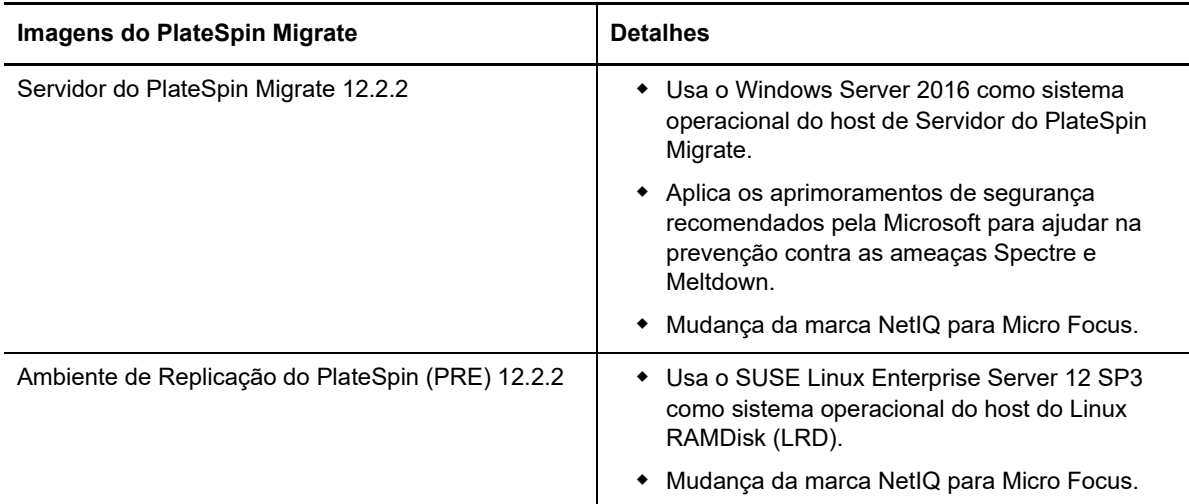

# <span id="page-2-2"></span>**1.4 Configurações suportadas**

O PlateSpin Migrate 12.2.2 apresenta suporte aprimorado para cargas de trabalho de origem e containers de destino.

- [Seção 1.4.1, "Cargas de trabalho suportadas do Windows" na página 3](#page-2-3)
- [Seção 1.4.2, "Cargas de trabalho suportadas do Linux" na página 4](#page-3-0)
- [Seção 1.4.3, "Plataformas de destino suportadas" na página 4](#page-3-1)
- [Seção 1.4.4, "Suporte para MPIO" na página 6](#page-5-3)

#### <span id="page-2-3"></span>**1.4.1 Cargas de trabalho suportadas do Windows**

O PlateSpin Migrate 12.2.2 suporta cargas de trabalho Windows nas novas Plataformas de Virtualização de Destino identificadas em [Plataformas de destino suportadas.](#page-3-1) Para obter informações detalhadas e avisos sobre as cargas de trabalho suportadas do Windows, consulte "Configurações suportadas" no *Guia do Usuário*.

#### <span id="page-3-0"></span>**1.4.2 Cargas de trabalho suportadas do Linux**

O PlateSpin Migrate 12.2.2 suporta cargas de trabalho Linux nas novas Plataformas de Virtualização de Destino identificadas em [Plataformas de destino suportadas.](#page-3-1) Para obter informações detalhadas e avisos sobre as cargas de trabalho suportadas do Linux, consulte "Configurações suportadas" no *Guia do Usuário*.

O PlateSpin Migrate 12.2.2 inclui suporte às seguintes cargas de trabalho do Linux. Para obter informações sobre os drivers pré-compilados blkwatch, consulte "Lista de distribuições" no *Guia do Usuário*.

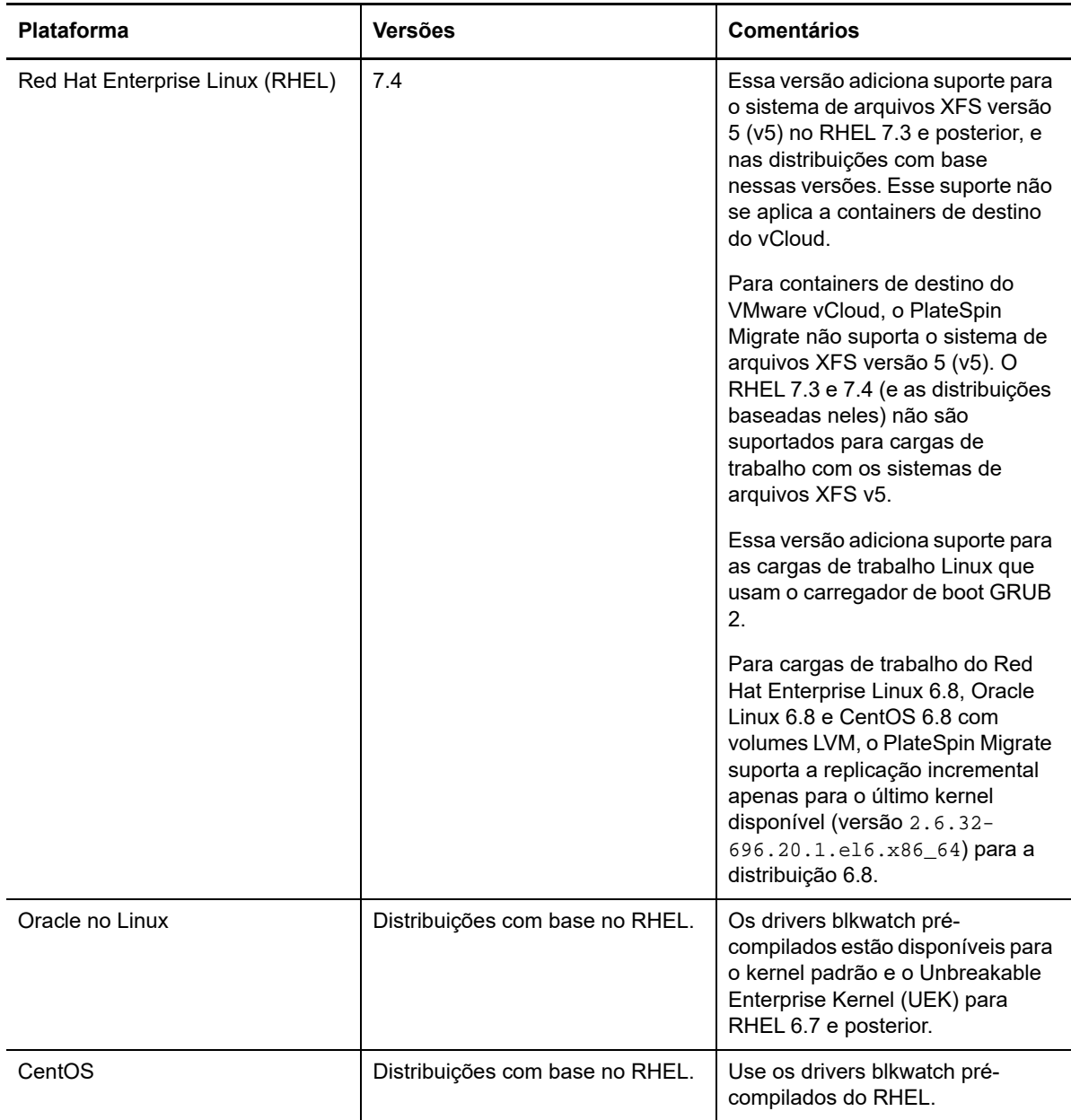

#### <span id="page-3-1"></span>**1.4.3 Plataformas de destino suportadas**

O PlateSpin Migrate 12.2.2 inclui suporte às plataformas de destino a seguir. Para obter informações detalhadas de suporte, consulte a seção "Configurações suportadas" no *Guia do Usuário*.

#### **Plataformas de virtualização de destino**

Para obter informações detalhadas e avisos sobre as plataformas de virtualização de destino suportadas, consulte "Plataformas de virtualização de destino suportadas" no *Guia do Usuário*.

- **VMware**
	- VMware vCenter 6.5 U1
	- VMware ESXi 6.5 U1
	- $\cdot$  vSAN 6.6
- **Microsoft Hyper-V**
	- Hyper-V do Windows Server 2016
		- O Cliente do Migrate suporta migrações automatizadas ou semiautomatizadas de cargas de trabalho Windows e Linux para o Hyper-V do Windows Server 2016.
		- As cargas de trabalho Windows são migradas como BIOS, independentemente do firmware na carga de trabalho de origem. Consulte ["Não é possível migrar uma carga](#page-7-0)  [de trabalho Windows como destino baseado em UEFI para o Hyper-V do Microsoft](#page-7-0)  [Windows Server 2016.](#page-7-0)"
- **KVM**
	- KVM no RHEL 7.4
	- Descontinua o suporte à migração para o KVM em versões anteriores do RHEL
- **Citrix XenServer**
	- Citrix XenServer 7.3
	- Descontinua o suporte para o Citrix XenServer 6.5 e versões anteriores.

#### **Plataformas de nuvem de destino**

Para obter informações detalhadas e avisos sobre as plataformas de nuvem de destino suportadas, consulte "Plataformas de nuvem de destino suportadas" no *Guia do Usuário*.

- **Amazon Web Services**
	- Suporte para migração automatizada entre as nuvens de VMs da AWS para o Azure. Consulte "Pré-requisitos para migração da AWS para o Azure" no *Guia do Usuário*.
		- Não requer conexões VPN site a site entre qualquer um dos locais participantes: AWS, Azure e seu data center.
		- É necessário acesso à Internet e endereços IP públicos.
		- Usa o Agente de Migração para registrar as VMs da AWS de origem no Servidor do Migrate implantado no Azure.
	- Opção para criptografar volumes EBS durante a migração para a AWS.
- **Microsoft Azure**
	- Suporte para migração automatizada entre as nuvens de VMs da AWS para o Azure. Consulte "Pré-requisitos para migração da AWS para o Azure" no *Guia do Usuário*.
		- Requer um Servidor do Migrate no Azure.
		- Requer acesso à Internet.
		- Usa a Interface da Web do Migrate para configurar a migração automatizada entre nuvens das VMs da AWS de origem.
		- Remove automaticamente as ferramentas da AWS da VM de destino no Azure.

#### **VMware vCloud Director**

VMware vCloud Director 8.20

#### <span id="page-5-3"></span>**1.4.4 Suporte para MPIO**

O PlateSpin Migrate 12.2.2 adiciona suporte a Multipath I/O (MPIO) para SANs de Fibre Channel (FC) nas seguintes cargas de trabalho com todos os discos SAN. As cargas de trabalho devem ser inicializadas do disco SAN. Discos locais e SAN mistos não são suportados para MPIO.

• Red Hat Enterprise Linux 6.8

Consulte "Multipath I/O" no *Guia do Usuário*. Consulte também ["ISO do PlateSpin](#page-5-0)".

### <span id="page-5-0"></span>**1.5 ISO do PlateSpin**

Nesta versão, a ISO do PlateSpin usa o SUSE Linux Enterprise Server 12 SP3 para Linux RAMDisk (LRD). O arquivo ISO adiciona os seguintes recursos:

- Suporta migração de cargas de trabalho de 64 bits.
- Contém opções de boot para uso opcional de FCoE, MPIO ou ambos.
- Adiciona suporte para GRUB 2 (Grand Unified Bootloader Versão 2) com inicialização em cargas de trabalho Linux.
- Adiciona suporte para sistemas de arquivos XFS v5, de acordo com as configurações suportadas. Consulte "[Cargas de trabalho suportadas do Linux](#page-3-0)".

Uma ISO do PlateSpin com base no SLES 11 SP4 está disponível para migração de cargas de trabalho de 32 bits.

Consulte "Fazendo download de imagens ISO do PlateSpin" no *Guia do Usuário*.

### <span id="page-5-1"></span>**1.6 Parâmetros de configuração do PlateSpin**

O PlateSpin Migrate 12.2.2 adiciona o seguinte parâmetro à ferramenta de Configuração do PlateSpin:

 **RemoveVMwareDevicesAtCutover:** O parâmetro de Configuração do PlateSpin RemoveVMwareDevicesAtCutover controla se as unidades de disquete serão removidas após uma substituição bem-sucedida. O valor padrão é **False**, que mantém uma unidade de disquete extra anexada, mas não conectada à VM. Você pode definir o valor como **True** para forçar a remoção da unidade de disquete extra na substituição. O processo de remoção encerra e reinicia o OS Convidado. Essa reinicialização é necessária.

### <span id="page-5-2"></span>**1.7 Segurança**

O PlateSpin Migrate 12.2.2 adiciona suporte a conexões TLS 1.2 para o Servidor do PlateSpin.

Como melhor prática de segurança, você deve aplicar patches que solucionem as vulnerabilidades de segurança ao host de Servidor e de Cliente do PlateSpin Migrate, da mesma forma que você faz com os outros servidores Windows em sua empresa.

A Micro Focus está ciente das vulnerabilidades de análise de canal lateral descritas nos CVEs 2017- 5715, 2017-5753 e 2017-5754, conhecidas como Meltdown e Spectre. As ações recomendadas atuais foram aplicadas às imagens do Servidor do PlateSpin no Azure. É altamente recomendável

continuar aplicando as atualizações de segurança que resolvem essas ameaças, conforme orientado pela Microsoft para o sistema operacional Windows, aos hosts do PlateSpin. Para obter informações, consulte a documentação do fornecedor.

# <span id="page-6-0"></span>**2 Funcionalidade descontinuada**

O PlateSpin Migrate 12.2.2 não suporta mais:

- Instalação ou upgrade do Servidor do PlateSpin Migrate no Windows Server 2008 R2.
- A migração para VMs de destino no Red Hat Enterprise Linux 7.3 ou versões anteriores com KVM não é suportada para a ISO do PlateSpin com base no SUSE Linux Enterprise Server 12 SP3.
- Migração para VMs de destino no Citrix XenServer 6.5 ou anterior.

# <span id="page-6-1"></span>**3 Problemas conhecidos**

A Micro Focus se esforça para garantir que nossos produtos forneçam soluções de qualidade para suas necessidades de software empresarial. Os problemas a seguir estão sendo atualmente pesquisados. Se você precisar de mais ajuda para qualquer questão, contate o [Suporte e Serviços](http://www.microfocus.com/support-and-services)  [da Micro Focus](http://www.microfocus.com/support-and-services) (http://www.microfocus.com/support-and-services).

Para obter informações sobre os problemas conhecidos nas versões anteriores, consulte [Versões](#page-16-1)  [anteriores](#page-16-1).

- [Seção 3.1, "Problemas conhecidos de instalação ou upgrade" na página 7](#page-6-2)
- [Seção 3.2, "Problemas conhecidos da migração para o Hyper-V" na página 8](#page-7-1)
- [Seção 3.3, "Problemas conhecidos da migração para KVM" na página](#page-8-0) 9
- [Seção 3.4, "Problemas conhecidos da migração para VMware" na página 10](#page-9-0)
- [Seção 3.5, "Problemas gerais" na página 10](#page-9-1)

### <span id="page-6-2"></span>**3.1 Problemas conhecidos de instalação ou upgrade**

#### **3.1.1 Symantec Endpoint Protection pode bloquear a instalação ou o upgrade do servidor do PlateSpin no Windows Server 2012 R2**

**Problema:** Se o servidor Windows Server 2012 R2 é protegido pelo Symantec Endpoint Protection, o arquivo de Instalação/Upgrade do Servidor do PlateSpin pode ser colocado na quarentena incorretamente pelo SONAR, que faz parte da política de Proteção Proativa contra Ameaças/ Proteção Antivírus e Anti-spyware da Symantec. (Bug 1080782)

**Solução alternativa:** Siga um destes procedimentos:

- Desabilite o Symantec Endpoint Protection durante a instalação ou o upgrade do Servidor do PlateSpin.
- Exclua a detecção SONAR da pasta em que você extrai o arquivo de Instalação/Upgrade do PlateSpin. A pasta %TEMP% é o local padrão de extração. Consulte *[Para gerenciar o SONAR](https://support.symantec.com/en_US/article.HOWTO80929.html)* no site da Symantec na Web.

#### **3.1.2 Não é possível aplicar upgrade para servidor do PlateSpin executado no Windows 2008 R2**

**Problema:** O PlateSpin Migrate 12.2.2 não suporta o upgrade direto para Servidores do PlateSpin executados no Windows 2008 R2.

**Solução alternativa:** Você pode exportar o banco de dados e, em seguida, implantar o Servidor do Migrate em uma plataforma suportada do Windows Server. Consulte "Fazendo upgrade para uma nova plataforma de host" no *Guia de Instalação e Upgrade*.

### <span id="page-7-1"></span>**3.2 Problemas conhecidos da migração para o Hyper-V**

#### **3.2.1 Não é possível migrar uma carga de trabalho Linux para uma VM de destino do Hyper-V usando a migração semiautomatizada (X2P)**

**Problema:** Quando você usa o workflow semiautomatizado (X2P) para migrar uma carga de trabalho Linux para uma VM de destino, haverá falha no job de migração com o seguinte erro se a opção **Enable Compression** na configuração de rede do job estiver selecionada para permitir a compactação de dados durante a transferência. (Bug 1089276)

Message Exception happened in Compressor Decompressor: Compressor::RunDecompressor().

**Solução alternativa:** Antes de usar o workflow semiautomatizado (X2P) para migrar uma carga de trabalho Linux para uma VM de destino, desmarque a opção **Enable Compression** na seção **Network** da janela Job Configuration.

#### <span id="page-7-0"></span>**3.2.2 Não é possível migrar uma carga de trabalho Windows como destino baseado em UEFI para o Hyper-V do Microsoft Windows Server 2016**

**Problema:** Quando você migra uma carga de trabalho Windows UEFI ou BIOS para um destino do Hyper-V do Windows Server 2016, o tipo de geração de Máquina Virtual na caixa de diálogo Hyper-V Virtual Machine Configuration é definido por padrão como **Generation 1**, e você não pode editá-lo. (Bug 1087212)

**Solução alternativa:** Nenhuma. O Cliente do Migrate não suporta conversões do Windows de UEFI para UEFI ou BIOS para UEFI nas migrações para o Hyper-V do Windows Server 2016. A carga de trabalho de destino será implantada com a arquitetura do BIOS, independentemente da arquitetura de origem.

Consulte "Planejando a migração para o Microsoft Hyper-V" no *Guia do Usuário*.

#### **3.2.3 Uma mensagem de aviso de instalação dos Serviços de Integração do Hyper-V é exibida ao migrar uma carga de trabalho Windows para a VM de destino do Hyper-V do Windows Server 2016**

**Problema:** Quando você migra uma carga de trabalho de origem Windows Server 2008 SP2 ou Windows Server 2008 R2 para o Hyper-V do Microsoft Windows Server 2016, a seguinte mensagem de aviso de job será exibida se o Migrate não puder usar o arquivo

C:\Windows\system32\vmguest.iso para instalar o driver Serviços de Integração do Hyper-V na VM de destino do Hyper-V durante a migração:

"InstallHyperVIntegrationServices" (Failed: Non-Critical Error)

A migração é concluída com êxito, mas o Migrate não instala automaticamente o driver Serviços de Integração do Hyper-V na VM de destino. (Bug 1084987)

#### **Solução alternativa:** O Cliente do PlateSpin Migrate usa o arquivo

C:\Windows\system32\vmguest.iso no host do Hyper-V para instalar o driver Serviços de Integração do Hyper-V na VM convidada durante a migração. No entanto, o Hyper-V do Windows Server 2016 não inclui o arquivo  $C:\W\ndows\system32\vmyest.iso$  porque o Hyper-V 2016 usa um método diferente para gerenciar o driver para suas VMs convidadas.

Para solucionar esse problema, execute um dos procedimentos a seguir para garantir que o driver Serviços de Integração do Hyper-V seja instalado nas VMs convidadas no host do Hyper-V do Windows Server 2016:

- Permita que o Migrate instale o driver Serviços de Integração do Hyper-V durante a migração. Antes de começar as migrações para o host do Hyper-V 2016, copie o arquivo C:\Windows\system32\vmguest.iso de um host do Hyper-V do Windows Server 2012 R2 para o mesmo local que o seu host do Hyper-V do Windows Server 2016.
- Ignore a mensagem de erro durante a migração. Após a migração, instale manualmente o driver Serviços de Integração do Hyper-V na VM convidada. Use o Windows Update na VM convidada Windows para adicionar o driver Serviços de Integração do Hyper-V ou use os métodos de instalação alternativos da Microsoft, conforme apropriado. Para VMs convidadas Linux, use um gerenciador de pacote para instalar os Serviços de Integração para Linux, que são incorporados para a distribuição Linux. Consulte *[Manage Hyper-V Integration Services](https://docs.microsoft.com/en-us/windows-server/virtualization/hyper-v/manage/manage-hyper-v-integration-services)* (Gerenciar os serviços de integração do Hyper-V) no site de documentação da Microsoft na Web.

**Nota:** Verifique se os Serviços de Integração do Hyper-V estão configurados apropriadamente para que o driver Serviços de Integração seja automaticamente instalado ou atualizado na VM convidada Windows durante as atualizações do Windows. Para VMs convidadas Linux, use um gerenciador de pacote para instalar ou atualizar os Serviços de Integração do Hyper-V para Linux. Eles são incorporados para distribuições Linux, mas pode haver atualizações opcionais disponíveis. Consulte *[Manage Hyper-V Integration Services](https://docs.microsoft.com/en-us/windows-server/virtualization/hyper-v/manage/manage-hyper-v-integration-services)* (Gerenciar os serviços de integração do Hyper-V) no site de documentação da Microsoft na Web.

Consulte "Planejando a migração para o Microsoft Hyper-V" no *Guia do Usuário*.

### <span id="page-8-0"></span>**3.3 Problemas conhecidos da migração para KVM**

O problema a seguir está em análise:

 [Seção 3.3.1, "Falha na migração de uma carga de trabalho para uma máquina virtual KVM com](#page-8-1)  [um ou mais discos Virtio quando a VM de destino tem várias NICs" na página 9](#page-8-1)

#### <span id="page-8-1"></span>**3.3.1 Falha na migração de uma carga de trabalho para uma máquina virtual KVM com um ou mais discos Virtio quando a VM de destino tem várias NICs**

**Problema:** Quando você migra uma carga de trabalho Windows para uma máquina virtual KVM que tem um ou mais discos Virtio, haverá uma falha na migração da carga de trabalho com erro recuperável na etapa de configuração do sistema operacional se a VM de destino tiver mais de uma NIC. (Bug 1085105)

**Solução alternativa:** Ao usar discos Virtio na VM de destino em um host KVM, verifique se a VM de destino tem apenas uma NIC. Se preferir, não use um disco Virtio quando a VM de destino tiver várias NICs. O uso de outro tipo de disco, como SATA, funciona bem nesse cenário.

# <span id="page-9-0"></span>**3.4 Problemas conhecidos da migração para VMware**

O problema a seguir está em análise:

- [Seção 3.4.1, "Sem conectividade de rede em uma VM de destino que foi encerrada após a](#page-9-2)  [substituição para um cluster do VMware" na página 10](#page-9-2)
- [Seção 3.4.2, "A replicação incremental de uma carga de trabalho Linux com várias NICs para](#page-9-3)  [um destino de cluster do VMWare trava durante a etapa de cópia de dados" na página 10](#page-9-3)

#### <span id="page-9-2"></span>**3.4.1 Sem conectividade de rede em uma VM de destino que foi encerrada após a substituição para um cluster do VMware**

**Problema:** Quando você migra uma carga de trabalho para um Cluster do VMware com um job de migração que foi configurado para encerrar o destino após a substituição, o job de migração encerrará o destino após a migração bem-sucedida. No entanto, a VM de destino não tem nenhuma conectividade de rede quando é ligada. (Bug 1089454)

**Solução alternativa:** Siga um destes procedimentos:

- Execute a migração sem marcar a opção para encerrar a VM de destino após a substituição.
- Defina manualmente a rede correta na VM de destino antes de ligá-la.

#### <span id="page-9-3"></span>**3.4.2 A replicação incremental de uma carga de trabalho Linux com várias NICs para um destino de cluster do VMWare trava durante a etapa de cópia de dados**

**Problema:** Se você executar a replicação incremental de uma Carga de Trabalho Linux que tem várias NICs para um destino de Cluster do VMWare e definir a configuração **Replication Networks for Source** do job de migração para usar apenas uma NIC na carga de trabalho de origem para o tráfego de replicação, o job travará na etapa Copy Data. (Bug 1089593)

**Solução alternativa:** Antes de executar a replicação incremental, verifique se a configuração **Replication Networks for Source** do job de migração inclui todas as redes na origem.

### <span id="page-9-1"></span>**3.5 Problemas gerais**

#### **3.5.1 Interface da Web do Migrate: apenas o nó ativo é encerrado quando o encerramento está definido como o estado final após a migração no cluster de origem do Windows Server 2016**

**Problema:** Quando o encerramento está definido como o estado final após a migração para um cluster do Windows Server 2016, a Interface da Web do PlateSpin Migrate encerra apenas o nó ativo do cluster, e não os nós passivos. O Cliente do Migrate encerra todos os nós de origem apropriadamente. (Bug 1087669)

**Solução alternativa:** Encerre os nós passivos manualmente se eles não forem encerrados automaticamente quando o encerramento estiver definido como o estado final após a migração de um Cluster do Windows Server 2016.

#### **3.5.2 Há falha na conversão da transferência com base no arquivo durante a substituição com modo de recuperação do Kernel Panic ou GRUB de cargas de trabalho Linux mais antigas com um diretório XFS /boot**

**Problema:** No Cliente do Migrate, há falha nas conversões de transferência com base no arquivo durante a substituição de cargas de trabalho Linux mais antigas que têm um diretório XFS /boot. A replicação é concluída normalmente. No entanto, quando a carga de trabalho de destino é inicializada na substituição, ela apresenta um pânico do kernel (cargas de trabalho UEFI) ou uma falha em um console de resgate do GRUB com erros XFS (cargas de trabalho BIOS). Esse problema foi observado no RHEL/CentOS/OL 7.1 e em cargas de trabalho mais antigas.  $(\text{Bug } 1087726)$ 

**Solução alternativa:** Você pode tentar a migração por meio da transferência de dados com base em blocos.

#### **3.5.3 A conversão da transferência com base no arquivo trava ao iniciar a máquina virtual para cargas de trabalho UEFI do RHEL 6.3**

**Problema:** No Cliente do Migrate, a conversão da transferência com base no arquivo trava ao iniciar a máquina virtual para cargas de trabalho UEFI do RHEL 6.3. O diagnóstico para o job de migração mostra o seguinte erro:

Configure Target Machine Running Controller > Starting Virtual Machine Running Information:32:Task PowerOnVM\_Task completed successfully

Information:32:ChangeVMState: failed to change state to poweredOn, current state is poweredOff

Esse erro foi observado apenas para migrações de carga de trabalho UEFI do RHEL 6.3 que usam a transferência de dados com base no arquivo. (Bug 1087728)

**Solução alternativa:** Você pode tentar a migração por meio da transferência de dados com base em blocos.

#### **3.5.4 A conversão da transferência com base no arquivo trava na etapa Take Control se a carga de trabalho de origem do Windows está no Citrix XenServer**

**Problema:** Para cargas de trabalho Windows no Citrix XenServer, a NIC não é detectada no estado Source Under Control e não é configurada. O processo de conversão com base no arquivo trava na etapa Take Control com a mensagem de erro: Machine controller copy failed. (Bug 1085326)

**Solução alternativa:** Você pode tentar a migração por meio da transferência de dados com base em blocos.

# <span id="page-10-0"></span>**4 Problemas solucionados**

O PlateSpin Migrate 12.2.2 resolve os seguintes problemas:

- [Seção 4.1, "A unidade de disquete não é limpa na VM de destino do VMware" na página 12](#page-11-0)
- [Seção 4.2, "Não é possível anular a seleção de volumes durante a configuração da migração](#page-11-1)  [para cargas de trabalho Linux" na página 12](#page-11-1)
- [Seção 4.3, "Não é possível inicializar o destino Linux após a migração do Citrix XenServer 6.5](#page-12-0)  [para o KVM 7.2" na página 13](#page-12-0)
- [Seção 4.4, "Falha no comando mkinitrd em migrações do Xen para o KVM" na página 13](#page-12-1)
- [Seção 4.5, "Os dados não são transferidos para o destino durante a replicação incremental para](#page-12-2)  [cargas de trabalho RHEL 6.8 com volumes LVM" na página 13](#page-12-2)
- [Seção 4.6, "Interface da Web do Migrate: apenas o nó ativo é encerrado quando o](#page-12-3)  [encerramento está definido como o estado final após a migração no cluster de origem do](#page-12-3)  [Windows Server 2012 R2" na página 13](#page-12-3)
- [Seção 4.7, "Falha na sincronização de servidor para cargas de trabalho Windows durante a](#page-13-0)  [substituição de teste ou a substituição" na página 14](#page-13-0)
- [Seção 4.8, "Alguns tamanhos de instância de nuvem são exibidos incorretamente como sem](#page-13-1)  [suporte a armazenamento Premium na interface da Web" na página 14](#page-13-1)
- [Seção 4.9, "Cargas de trabalho do Linux: As partições de boot e raiz devem estar no mesmo](#page-13-2)  [disco" na página 14](#page-13-2)
- [Seção 4.10, "O PlateSpin OFX Controller não é iniciado em uma origem de máquina virtual" na](#page-13-3)  [página 14](#page-13-3)
- [Seção 4.11, "A definição de um valor de MTU menor do que 1.500 não é aplicada às migrações](#page-13-4)  [para hosts Hyper-V de VMs com adaptadores sintéticos" na página](#page-13-4) 14
- [Seção 4.12, "Erro ao migrar uma carga de trabalho do Windows para um destino do Hyper-V](#page-14-0)  [usando o Workflow X2P" na página 15](#page-14-0)
- [Seção 4.13, "Falha na migração de uma carga de trabalho para uma máquina virtual KVM com](#page-14-1)  [disco Virtio como o disco de boot e disco IDE como o disco de dados" na página 15](#page-14-1)
- [Seção 4.14, "O mouse não funciona na janela do console da VM de destino" na página 15](#page-14-2)
- [Seção 4.15, "Cliente do Migrate: Após o cancelamento da descoberta do servidor, a tela de jobs](#page-14-3)  [não exibe o status do job de cancelamento da descoberta do servidor" na página 15](#page-14-3)
- [Seção 4.16, "A interface da Web não exibe o nome de host editado de uma carga de trabalho](#page-15-1)  [descoberta" na página 16](#page-15-1)
- [Seção 4.17, "O job de cancelamento de descoberta de destino exibe um erro no cliente do](#page-15-2)  [Migrate mesmo quando a descoberta do destino foi cancelada com êxito" na página 16](#page-15-2)
- [Seção 4.18, "Falha na migração X2P de uma carga de trabalho para uma VM do Hyper-V com](#page-15-3)  [memória dinâmica habilitada" na página 16](#page-15-3)

### <span id="page-11-0"></span>**4.1 A unidade de disquete não é limpa na VM de destino do VMware**

**Problema:** Após o término da substituição de uma migração para o VMware, uma unidade de disquete extra permanecerá anexada, mas não conectada à VM de destino. (Bug 1076091)

**Correção:** O parâmetro de Configuração do PlateSpin RemoveVMwareDevicesAtCutover controla se as unidades de disquete serão removidas após uma substituição bem-sucedida. O valor padrão é False, que mantém uma unidade de disquete extra anexada, mas não conectada à VM. Você pode definir o valor como True para forçar a remoção da unidade de disquete extra. O processo de remoção deve encerrar e reiniciar o OS Convidado.

# <span id="page-11-1"></span>**4.2 Não é possível anular a seleção de volumes durante a configuração da migração para cargas de trabalho Linux**

**Problema:** Quando você configura jobs de migração no PlateSpin Migrate 12.2.1, não pode anular a seleção de nenhum volume nas cargas de trabalho Linux. Deve ser possível anular a seleção de volumes de dados ao configurar jobs de migração. (Bug 1084597)

**Correção:** Você pode anular a seleção de volumes de dados em cargas de trabalho Linux durante a configuração.

# <span id="page-12-0"></span>**4.3 Não é possível inicializar o destino Linux após a migração do Citrix XenServer 6.5 para o KVM 7.2**

**Problema:** Não é possível inicializar cargas de trabalho RHEL 5.*x* e 6.*x* após a migração do Citrix XenServer 6.5 para o KVM 7.2. (Bug 1079030)

**Correção:** O PlateSpin Migrate verifica uma entrada no console do Xen no arquivo grub.conf (console=hvc0) e a remove da máquina de destino.

# <span id="page-12-1"></span>**4.4 Falha no comando mkinitrd em migrações do Xen para o KVM**

**Problema:** Nas migrações do Xen para o KVM, havia falha no comando mkinitrd porque os drivers virtio não eram inseridos apropriadamente para os kernels de origem e de destino. (Bug 1076995)

**Correção:** O PlateSpin Migrate verifica se há suporte para vários virtios de origem e de destino e insere drivers virtio conforme apropriado ao cenário de migração.

# <span id="page-12-2"></span>**4.5 Os dados não são transferidos para o destino durante a replicação incremental para cargas de trabalho RHEL 6.8 com volumes LVM**

**Problema:** Falha nos drivers blkwatch pré-compilados da versão do kernel 2.6.32-642 no RHEL 6 U8 na replicação incremental para cargas de trabalho com volumes LVM. Os dados não são transferidos para a máquina de destino. (Bug 1078055)

**Correção:** Para cargas de trabalho Red Hat Enterprise Linux 6.8, Oracle Linux 6.8 e CentOS 6.8 com volumes LVM, a replicação incremental é suportada apenas para o último kernel disponível (versão 2.6.32-696.20.1) para a distribuição 6.8. Atualize o kernel e, em seguida, use os seguintes drivers blkwatch:

#### **Red Hat Enterprise Linux 6 U8**

RHEL6-RHSA20180169-2.6.32-696.20.1.el6.i686-x86 RHEL6-RHSA20180169-2.6.32-696.20.1.el6.x86\_64-x86\_64

Para ver uma lista de todos os drivers blkwatch pré-compilados, consulte "Lista de distribuições" no *Guia do Usuário*.

# <span id="page-12-3"></span>**4.6 Interface da Web do Migrate: apenas o nó ativo é encerrado quando o encerramento está definido como o estado final após a migração no cluster de origem do Windows Server 2012 R2**

**Problema:** Quando o encerramento está definido como o estado final após a migração para um cluster do Windows Server 2012 R2, a Interface da Web do PlateSpin Migrate encerra apenas o nó ativo do cluster, e não os nós passivos. O Cliente do Migrate encerra todos os nós de origem apropriadamente. (Bug 1085603)

**Correção:** A Interface da Web do PlateSpin Migrate encerra apropriadamente todos os nós de origem quando o Encerramento está definido como o estado final após a migração de um Cluster do Windows Server 2012 R2.

# <span id="page-13-0"></span>**4.7 Falha na sincronização de servidor para cargas de trabalho Windows durante a substituição de teste ou a substituição**

**Problema:** Há uma falha na Sincronização de Servidor para cargas de trabalho Windows durante a Substituição de Teste ou a Substituição devido a um erro ao converter a configuração de rede na máquina de destino. As informações de endereço MAC não estavam disponíveis para a máquina de destino. (Bug 1086507)

**Correção:** O PlateSpin Migrate verifica se o endereço MAC para a máquina de destino está disponível nas informações de configuração.

# <span id="page-13-1"></span>**4.8 Alguns tamanhos de instância de nuvem são exibidos incorretamente como sem suporte a armazenamento Premium na interface da Web**

**Problema:** O menu Instance indicava de forma incorreta que alguns Tamanhos de Instância de Nuvem não suportavam o Armazenamento Premium. Isso era apenas um erro de exibição, o produto reconhecia o tipo de armazenamento apropriadamente. (Bug 1071399)

**Correção:** O menu Instance indica o suporte ao Armazenamento Premium apropriadamente.

# <span id="page-13-2"></span>**4.9 Cargas de trabalho do Linux: As partições de boot e raiz devem estar no mesmo disco**

**Problema:** O Microsoft Azure não suporta cargas de trabalho do Linux que tenham partição de boot (/boot) em um disco diferente da partição raiz (/). (Bug 972062)

**Correção:** Um validador impede que os containers do Azure sejam selecionados como destino para cargas de trabalho Linux se a partição de boot (/boot) está em um disco diferente da partição raiz (/).

# <span id="page-13-3"></span>**4.10 O PlateSpin OFX Controller não é iniciado em uma origem de máquina virtual**

**Problema:** O evento de inicialização OFX Controller do PlateSpin esgota o tempo de espera durante a etapa de instalação dos componentes com base em blocos se a VM está em execução muito lenta. Esse problema afeta as migrações para o VMware ou Azure de cargas de trabalho com poucos recursos de CPU e memória. (Bug 1033673)

**Correção:** Consulte "O OFX Controller do PlateSpin não é iniciado em uma origem de máquina virtual" no *Guia do Usuário.*

# <span id="page-13-4"></span>**4.11 A definição de um valor de MTU menor do que 1.500 não é aplicada às migrações para hosts Hyper-V de VMs com adaptadores sintéticos**

**Problema:** Os valores de MTU menores do que 1.500 não são aplicados à migração para VMs com adaptadores sintéticos em hosts Hyper-V de destino. (Bug 1062546)

**Solução alternativa:** Nenhuma. A configuração de MTU é uma limitação do Hyper-V para VMs com adaptadores sintéticos.

# <span id="page-14-0"></span>**4.12 Erro ao migrar uma carga de trabalho do Windows para um destino do Hyper-V usando o Workflow X2P**

**Problema:** Quando você usa o workflow X2P para migrar uma carga de trabalho do Windows 2003 ou 2008 para um host do Microsoft Hyper-V, o job trava e torna-se um erro irrecuperável na etapa Uninstalling Controller. Esse erro ocorrerá se o driver de serviços de integração não estiver disponível no host do Hyper-V. (Bugs 1053168, 1062716)

**Correção:** Adicione manualmente o driver de serviços de integração ausente ao host do Hyper-V. Consulte o [Artigo da Base de Dados de Conhecimento](https://www.netiq.com/support/kb/doc.php?id=7022274) (https://www.netiq.com/support/kb/ doc.php?id=7022274).

# <span id="page-14-1"></span>**4.13 Falha na migração de uma carga de trabalho para uma máquina virtual KVM com disco Virtio como o disco de boot e disco IDE como o disco de dados**

**Problema:** Quando você migra uma carga de trabalho para uma máquina virtual KVM que tem o disco Virtio configurado como o disco de boot quando os dois discos IDE e Virtio estão disponíveis na VM, há falha na migração da carga de trabalho na etapa Creating and Partitioning Volumes. (Bug 1063004)

**Correção:** Ao usar discos Virtio na VM de destino em um host KVM, verifique se você configurou a VM de destino com o tipo de disco apropriado como o disco de boot:

- **Discos Virtio e IDE:** Configure o disco IDE como o disco de boot e o disco Virtio como o disco de dados.
- **Discos Virtio e não IDE:** Configure o disco Virtio como o disco de boot e um disco não IDE, por exemplo SATA ou SCSI, como o disco de dados.

### <span id="page-14-2"></span>**4.14 O mouse não funciona na janela do console da VM de destino**

**Problema:** Às vezes, na Substituição de Teste ou na Substituição, o mouse não funciona para a VM no Cliente Web do vSphere. Ou seja, quando você executa **Actions** > **Open Console** para abrir o Console Web do VMware, o ponteiro do mouse não funciona apropriadamente na janela do console da máquina virtual.

**Correção:** Reinicie a VM manualmente para permitir que o VMware Tools reconheça a Controladora de USB do mouse. No vSphere, selecione **Actions** > **Power** > **Restart Guest OS**.

# <span id="page-14-3"></span>**4.15 Cliente do Migrate: Após o cancelamento da descoberta do servidor, a tela de jobs não exibe o status do job de cancelamento da descoberta do servidor**

**Problema:** Após executar uma ação de Cancelamento da Descoberta do Servidor, a tela de Jobs não exibe a entrada de um job de Cancelamento da Descoberta do Servidor. O usuário não pode determinar facilmente se o job foi concluído com êxito. Os jobs de Cancelamento da Descoberta do Servidor estavam disponíveis na tela de Jobs no PlateSpin Migrate 12.2. (Bug 1071172)

**Correção:** A tela de jobs mostra os Jobs de Cancelamento de Descoberta apropriadamente.

# <span id="page-15-1"></span>**4.16 A interface da Web não exibe o nome de host editado de uma carga de trabalho descoberta**

**Problema:** Se você editar o nome de host de uma carga de trabalho descoberta, o novo nome de host será exibido no Cliente do Migrate, mas não na Interface da Web. (Bug 1042869)

**Correção:** Uma opção de atualização de descoberta não está disponível para a Interface da Web. Consulte "Removendo e adicionando novamente cargas de trabalho na interface da Web" no *Guia do Usuário*.

# <span id="page-15-2"></span>**4.17 O job de cancelamento de descoberta de destino exibe um erro no cliente do Migrate mesmo quando a descoberta do destino foi cancelada com êxito**

**Problema:** Quando você usa o Cliente do Migrate para cancelar a descoberta de um destino que reside em um vCenter inacessível, o status do job de cancelamento da descoberta no Cliente do Migrate é exibido como Falha. No entanto, a descoberta do destino é cancelada com êxito tanto do Cliente quanto da Interface da Web do Migrate. (Bug 1062786)

**Correção:** Para a limpeza potencial dos arquivos copiados para o container de destino durante a descoberta, verifique se o container de destino está acessível antes de removê-lo (cancelar a descoberta). Consulte "Cancelando a descoberta ou removendo cargas de trabalho de origem" no *Guia do Usuário*.

# <span id="page-15-3"></span>**4.18 Falha na migração X2P de uma carga de trabalho para uma VM do Hyper-V com memória dinâmica habilitada**

**Problema:** Quando você usa o workflow X2P para migrar uma carga de trabalho de origem para uma VM do Hyper-V com memória dinâmica habilitada, há falha na migração na etapa Sending and Receiving files. (Bug 1064801).

**Correção:** Desabilite a memória dinâmica na VM do Hyper-V antes de começar a migração X2P. Você pode habilitar a memória dinâmica na VM do Hyper-V após a substituição.

# <span id="page-15-0"></span>**5 Instalando ou atualizando o PlateSpin Migrate**

O PlateSpin Migrate 12.2.2 fornece o script *Install PlateSpin Migrate Prerequisites* do PowerShell para verificar e instalar o software de pré-requisito e aplicar a configuração apropriada: ASP.NET, IIS e .NET Framework. Consulte "Instalando o software de pré-requisito" no *Guia de Instalação e Upgrade*.

Para instalar o PlateSpin Migrate 12.2.2, consulte "Instalando o PlateSpin Migrate" no *Guia de Instalação e Upgrade*.

Para aplicar o pacote de serviço do PlateSpin Migrate 12.2.2 ao Servidor do PlateSpin, você deve ter uma instalação existente do PlateSpin Migrate 12.2.1 em uma plataforma Windows suportada, com ou sem patches e hotfixes provisórios aplicados. Consulte "Fazendo upgrade do Migrate" no *Guia de Instalação e Upgrade*.

**Nota:** Nenhum caminho de upgrade direto é suportado da plataforma Windows Server 2008 R2. Você pode exportar o banco de dados e, em seguida, implantar o Servidor do Migrate em uma plataforma suportada do Windows Server. Consulte "Fazendo upgrade para uma nova plataforma de host" no *Guia de Instalação e Upgrade do PlateSpin Migrate 12.2.2*.

# <span id="page-16-0"></span>**6 Informações sobre licenciamento**

Para obter informações sobre como ativar uma nova licença, consulte Licenciamento do produto PlateSpin Migrate no *Guia do Usuário*.

# <span id="page-16-1"></span>**7 Versões anteriores**

Para acessar a documentação que acompanha as versões anteriores, visite o [site de Documentação](https://www.netiq.com/documentation/platespin-migrate-12-2-2)  [do PlateSpin Migrate 12.2.2 na Web](https://www.netiq.com/documentation/platespin-migrate-12-2-2) e mova a barra de rolagem até *Previous Releases* (Versões Anteriores).

# <span id="page-16-2"></span>**8 Contatando a Micro Focus**

Se você tiver sugestões para melhoria da documentação, poderá enviar um e-mail a [Documentation-](mailto:Documentation-Feedback@netiq.com)[Feedback@netiq.com](mailto:Documentation-Feedback@netiq.com).

Para problemas específicos do produto, contate o Suporte da Micro Focus em [https://](https://www.microfocus.com/support-and-services/) [www.microfocus.com/support-and-services/.](https://www.microfocus.com/support-and-services/)

Há mais informações técnicas ou orientações disponíveis em diversas fontes:

- Documentação do produto, artigos da Base de Dados de Conhecimento e vídeos: [https://](https://www.microfocus.com/support-and-services/) [www.microfocus.com/support-and-services/](https://www.microfocus.com/support-and-services/)
- Páginas da Comunidade da Micro Focus:<https://www.microfocus.com/communities/>

# <span id="page-16-3"></span>**9 Informações Legais**

Para saber mais sobre informações legais, marcas registradas, isenções de responsabilidade, garantias, exportação e outras restrições de uso, direitos restritos do Governo dos EUA, política de patente e conformidade com FIPS, consulte [https://www.microfocus.com/about/legal/.](https://www.microfocus.com/about/legal/)

#### **Copyright © 2018 NetIQ Corporation, uma empresa Micro Focus. Todos os direitos reservados.**